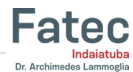

## **Guia rápido de utilização do App Even3 - (para check-ins nos eventos)**

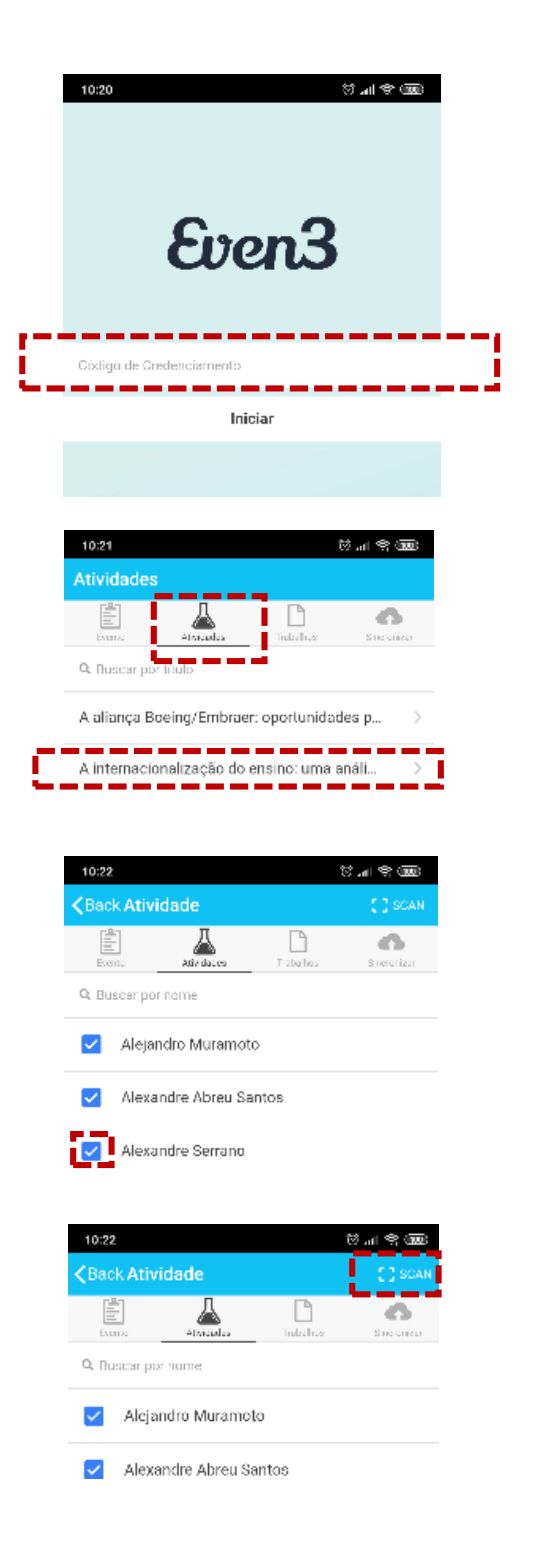

Baixe o aplicativo do Even3. Coloque o código Informado pelo coordenador do evento.

Clique em Atividades e selecione a palestra/atividade onde será realizado o check-in

Dê um clique no nome do participante (aguarde a mensagem de check-in) e volte para a tela anterior. (Caso contrário, o check-in não será realizado.)

Caso não encontre o nome na lista, clique em SCAN e scaneie o QR Code fornecido pelo participante. Pode ser que o sistema emita um alerta dizendo que a pessoa não está cadastrada. Basta clicar em "inscrever" e voltar para a tela anterior (atividades). Se o participante não possuir um QR Code, dirigi-lo as pessoas responsáveis pelo cadastro.

inscrição para o evento EPEEPT - Encontro de Professores de Espanhol da Educação Profissional Tecnológica

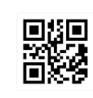

E-mail com QR Code que o aluno recebe ao se inscrever no evento.